# DATASTREAM NAVIGATOR 4.4 RELEASE

### **Significant changes to the layout and organisation of Navigator**

The layout and organisation of Navigator is simplified in this version with the data categories no longer displayed at the top of the interface. There is therefore no need to pre-select the right category to find different instruments and indicators. This simplification entails -

- The removal of the data categories at the top of the Navigator page, with this category selection functionality presented as filters where the series displayed belong to multiple categories. Once a category filter has been applied – there is a link to switch back to the previous category if required when a new text search is entered (if there are matching series in this category) – this enables the same category to be maintained as before if required. Latest searches are still cached when a series is passed back to the originating interface – and the results redisplayed the next time Navigator is used.
- The 'criteria search' option is moved to the black bar at the top and displayed as a window on top of Navigator. Again the last search is cached for the next visit.
- The Datastream Charting option is also moved to the black bar at the top.

The benefits of these changes are -

- The Navigator interface loads and the page displays faster as a result of significant rearchitecting of the interface.
- You will not find yourself typing in text when in the wrong category and needing to switch categories and re-enter the text.

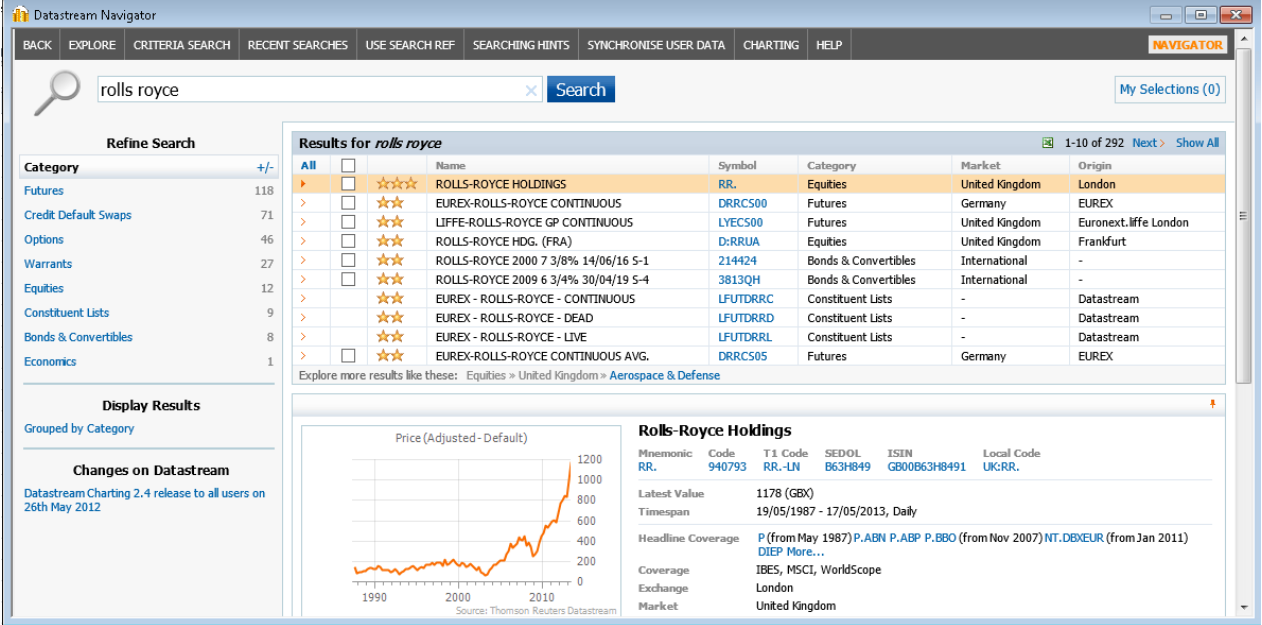

#### **Filtering on the indented explorer hierarchies - for example the US Press releases**

Indentation has recently been added for more hierarches (for example the US press release series), in order to better view and understand the structure of tables displayed in the explorers. In this Navigator version – you are able to filter these to just display the nodes to a set level, to easily view the series at this level. You can also select a series, and view the higher and lower level nodes for that series using the Focus link.

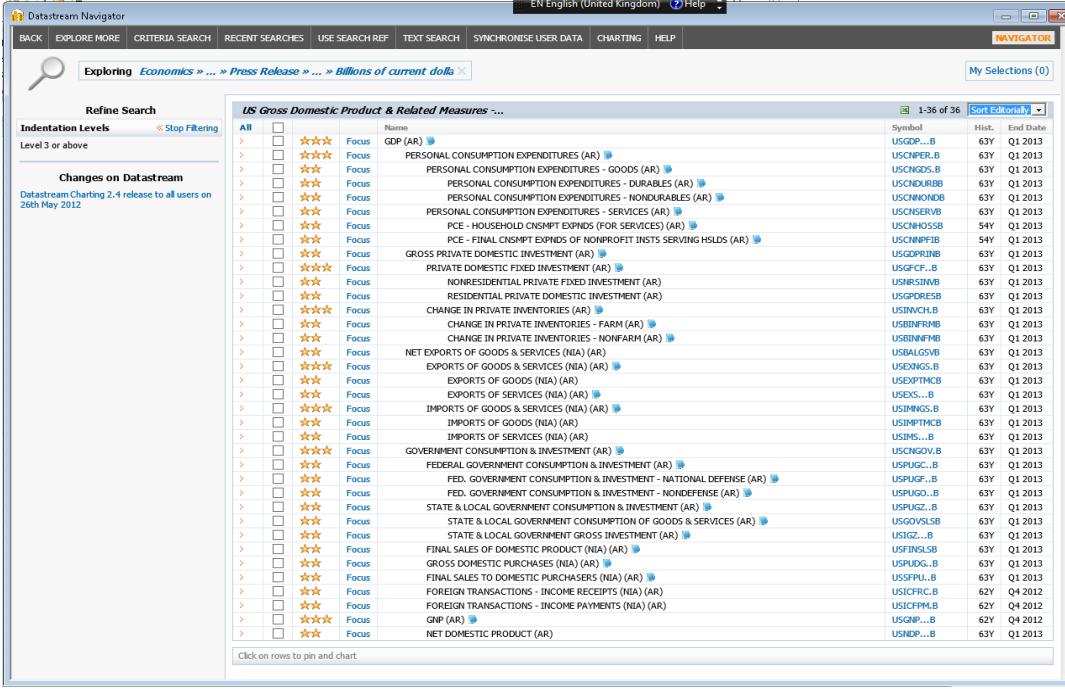

### **Enhancements to the list editing facilities in My Selections**

Series added to My Selection page can now be re-ordered individually to reflect your preference before they are saved to a Datastream or Portfolio Warehouse list, or a user created index. The number of series that can be saved in a list has also been extended to 4020 constituents.

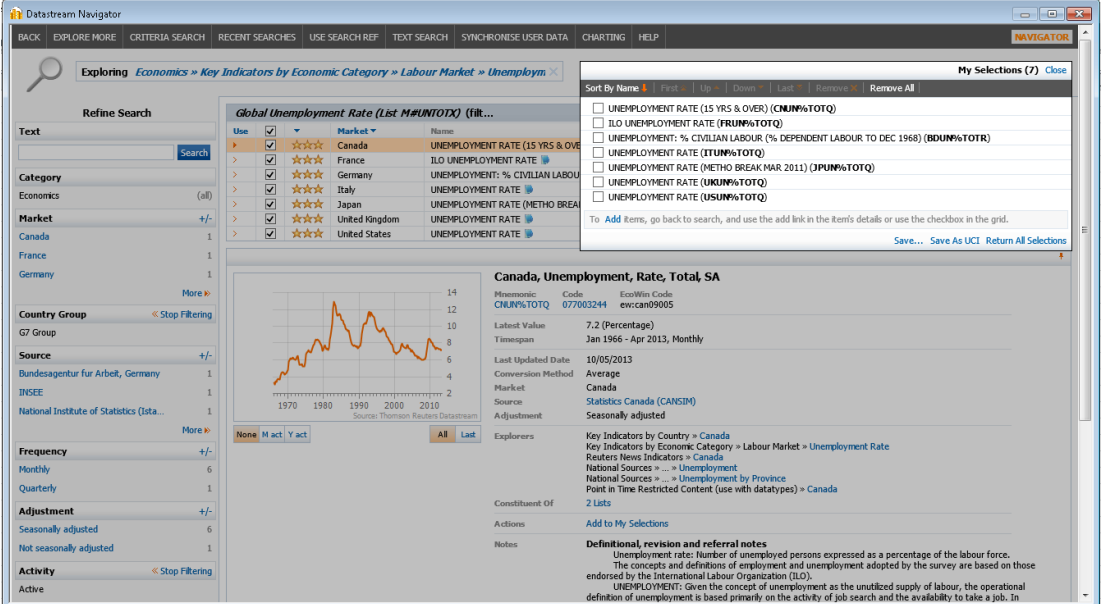

## **Extended set of datatypes to select or chart from the preview pane.**

**The State Product** 

There are an extended set of datatypes (and global expressions) available for equities in the preview pane, which can be selected in the Excel add-ins or charted in the preview pane chart, to evaluate the series before selection.

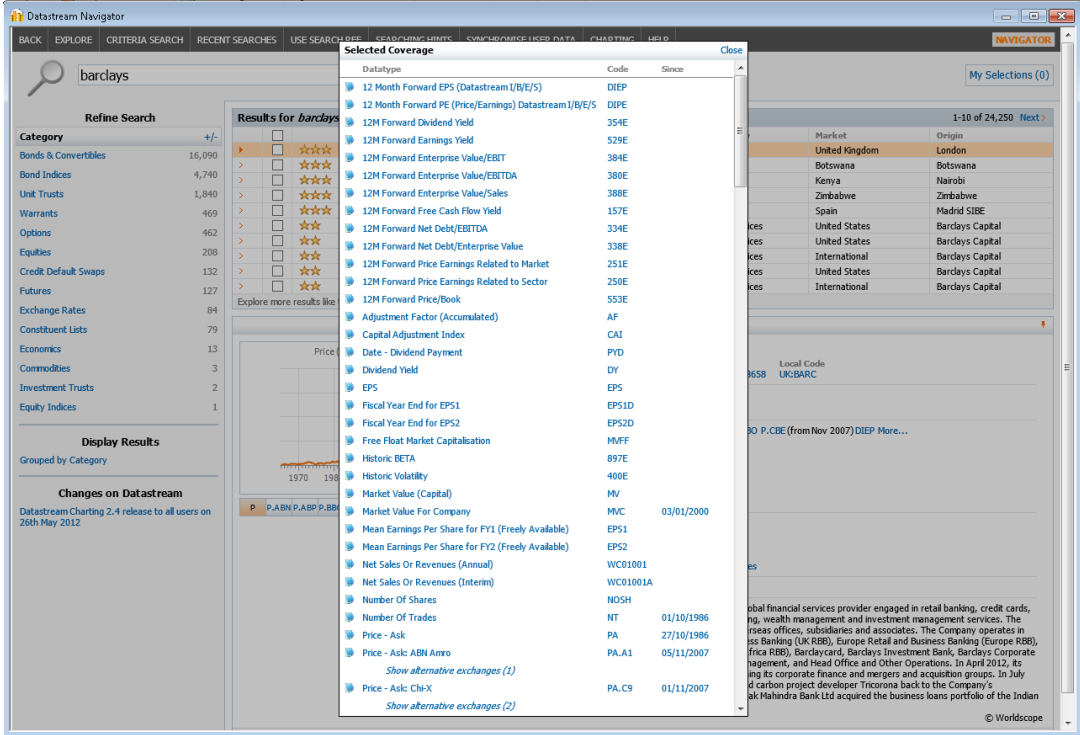

## **Date of first forecast for Oxford Economics charts**

The chart in the preview pane for Oxford Economics forecast series shows the actual and the forecast values with different line styles.

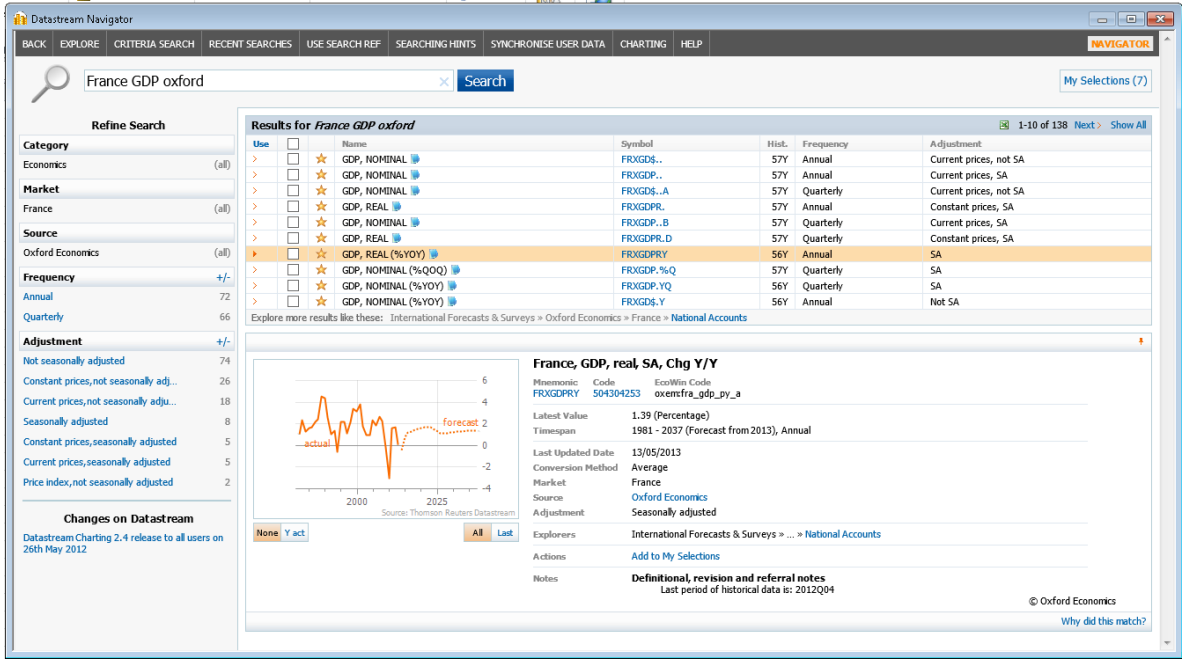

### **Classification and metadata**

The classification and metadata hyperlinks in the Datastream for Office (DFO) add-in displays the preview pane with the associated chart for the series, with the links to related series such as any successor or predecessor series if available.

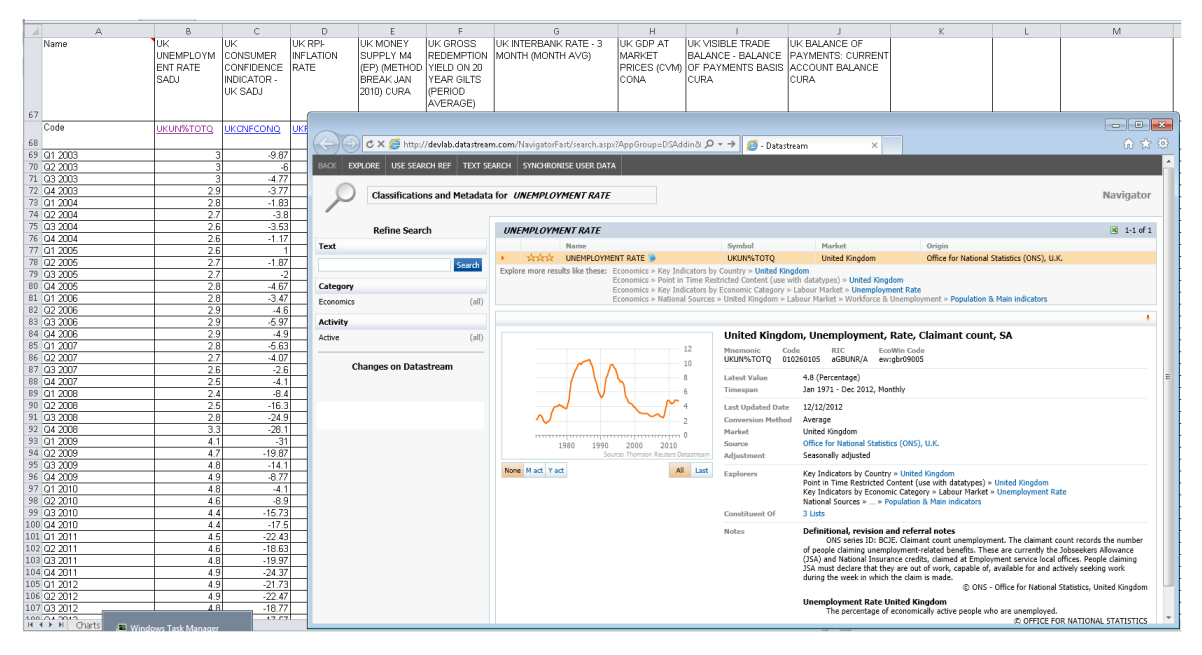

**Notes:** The 'Help Browse' access to the old HELP screens is being withdrawn in this version – these facilities have been superseded by the Navigator explorers.

For more information on Navigator enhancements, please contact your customer service representative.

© 2013 Thomson Reuters. All rights reserved. Republication or redistribution of Thomson Reuters content, including by framing or similar means, is prohibited without the prior written consent of Thomson Reuters. 'Thomson Reuters' and the Thomson Reuters logo are registered trademarks and trademarks of Thomson Reuters and its affiliated companies.

Document Version 2.0 Date of issue: June 2013

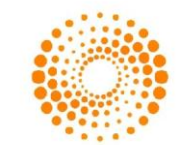

**THOMSON REUTERS**